# Fabricação de Placa de Circuito Impresso (PCI) usando Método Fotográfico e Redução Significativa de Soluções Químicas.

Manufacturing Printed Circuit Boards (PCB) using The Photographic Method and a Significant Reduction in the use of Chemical Solutions.

Lucas Melo Rodrigues, Marcelo Portes de Albuquerque, Andre Luiz Menezes Pereira e Gabriel Azzi ´ *Laboratorio de Instrumentac¸ ´ ao Eletr ˜ onica (LITELT) do Centro Brasileiro de Pesquisas F ˆ ´ısicas (CBPF), Rua Lauro Muller, 150, CEP: 22290-180, Rio de Janeiro, Brasil ¨*

> lucasmr@cbpf.br; marcelo@cbpf.br; andremenezes@cbpf.br; gabriel@cbpf.br Submetido: 06/10/2019 Aceito: 29/11/2019

#### Resumo:

Este documento apresenta um método de confecção de placas de circuito impresso (PCI) usando filme fotográfico. O diferencial deste método é o uso reduzido de soluções químicas para se chegar ao resultado esperado. Enquanto outros métodos apresentam mais de duas soluções químicas, este utiliza apenas duas soluções para realizar toda a confecção de trilhas e ilhas em uma placa virgem de circuito impresso. Nos procedimentos são exploradas as propriedades de um filme fotográfico, o dryfilm para se desenhar ilhas e trilhas e assim alcançar o desenho projetado paro o circuito impresso. O método é uma proposta de baixo custo para fabricação de protótipos de média complexibilidade.

Palavras-chave: placa, circuito, impresso, pci, dryfilm.

### Abstract:

This document presents a method of making printed circuit boards (PCB) using photographic film. The differential of this method is the reduced use of chemical solutions to reach the expected result. While other methods have more than two chemical solutions, it uses only two solutions to perform all the tracing of islands and islands on a virgin printed circuit board. In the procedures are exploited the properties of a photographic film, the dryfilm to draw islands and tracks and thus reach the design designed for the printed circuit. The method is a low cost proposal for the production of medium complexity prototypes.

Keywords: board, circuit, printed, pcb, dryfilm.

# 1. INTRODUCÃO

A eletrônica é uma área da engenharia que exerce papel fundamental no desenvolvimento científico e tecnológico, indo desde a fabricação de computadores até robôs multitarefas. O desenvolvimento de um instrumento eletrônico por mais simples que seja, passa por processos complexos que exigem muitas vezes suporte de máquinas e outros equipamentos dedicados. Em centros de pesquisa como o CBPF, e constante a necessidade de ´ confecção de equipamentos eletrônicos para os processos de instrumentação onde é necessário o uso de dispositivos microcontrolados, sensores, equipamentos customizados para experimentos científico e circuito para manutenção de equipamentos de alta complexibilidade.

A confecção de placas de circuitos eletrônicos, em português da sigla PCI (Placa de circuitos impresso), e do inglês PCB (Printed circuit board) se dá de duas principais formas, através de máquinas dedicadas, as fresadeiras CNCs e plotadoras a laser que fazem um trabalho em alta qualidade, porém com um custo elevado e também através de processos com materiais químicos [1] que têm uma qualidade satisfatória com preços acessíveis.

Atualmente, no LITELT, Laboratório de Instrumentação

Eletrônica do CBPF, pertencente a COTEC (Coordenação de desenvolvimento Tecnológico), foi construída uma subárea para confecção de protótipos de circuitos eletrônicos. A estrutura tem o objetivo de atender as demandas locais do CBPF e auxiliar os trabalhos de manutenção eletrônica realizados no LITELT. Foram construídas duas subáreas distintas, uma para confecção de PCBs através de máquina fresadora<sup>1</sup>, e outra área destinada a confecção de PCBs através de processos químicos. Neste trabalho será apresentado o método químico fotográfico de confecção de PCBs que é um processo de tempo médio, acessível e pode alcançar ótimos resultados. Ao longo de todo documento serão passados os detalhes de cada parte do processo e como foi realizado no LITELT. Na seção 2 deste documento, será apresentada a parte de design e impressão do circuito eletrônico, na seção 3 a manipulação da placa de cobre com o filme fotográfico, na seção 4 furação e finalização, na seção 5 as conclusões.

 $1$  Atualmente está disponível no laboratório uma prototipadora de circuitos, LPKF Protomat C60.

#### 2. DESIGN E IMPRESSÃO

A primeira etapa na construção de uma PCB é a criação de seu esquemático, seguido do layout da PCB. Dependendo do software a ser utilizado, pode-se também realizar a simulação do circuito em questão antes mesmo de testalo em um protoboard. Softwares como Protheus (ISIS e ARES) [2], Eagle[3] e Altium Designer[4], realizam funções de desenho de esquemático de circuitos eletrônicos de forma profissional. O Protheus ARES e o Altium Designer, conseguem realizar simulações com uso de ferramentas virtuais do tipo osciloscópio, amperímetro, voltímetro dentre outros.  $\mathbf{u}$ tronicos eletrônicos de circuitos eletrônicos de circuitos de formacional de formacional de formacional de formacional de formacional de formacional de formacional de formacional de formacional de formacional de f

#### 2.1. Esquemático  $\mathcal{L}$ irtuais do tipo osciloscópio, amperímetro, voltímetro, voltímetro, voltímetro, voltímetro, voltímetro dentre dentre dentre dentre dentre dentre dentre dentre dentre dentre dentre dentre dentre dentre dentre dentre Dependendo do software a ser utilizado, pode-se também

A construção do esquemático baseia-se na configuração *A* **2.1 ESASTAÇÃO DO ESQUEMÁTICO** SUBER DE MA COMERÇÃO CONSTRUÇÃO - A AREA O ESQUEMÁTICO O ABER O EM ESTADO O EM ENTREDEFEITO - A ESTADO O EM ENTREDEFEITO - A ESTADO EM ENTREDEFEITO - A ESTADO EM ENTREDEFEITO - A ESTADO E que o circuito funcione da forma desejada. O encarregado de projetar o protótipo muitas vezes é o próprio designer de PCB, que vai desenhar o esquemático. Essa fase do processo encarregado de projetar o projetar o projetar os projetar o projetar de projetar de projetar de projetar de pro com o projeto inicial comprometerá seu funcionamento e o circuito será diferente do esperado. Em softwares como os citados acima, essa etapa se baseia em selecionar os componentes que serão usados e através de comandos no mouse, arrasta-los para a área de trabalho do programa e fazer as conexões de uns com os outros com o comando wire. Para demostrar esse procedimento, foi usado um esquemático desenvolvido no Altium Designer que se trata de um soquete para um sensor temperatura usado no monitoramento dos  $CPDs<sup>2</sup>$  do CBPF (a partir de agora esse circuito será chamado de PCB1). Na Fig.1-(a) é possível observar o esquemático construído partir do Altium designer, na Fig.1-(b) o outro esquemático é de um multiplicador de na Fig.1-(b) o outro esquemático é de um manupridade de tensão para fonte de alta tensão usado em um projeto de ensão para fonte de alta tensão usado em um projeto de<br>detecção de partículas ( a partir de agora esse circuito será  $\frac{1}{2}$ chamado de PCB2). s citados acima, essa etapa se baseia em selecionar  $r_{\text{t}}$ comando *i a partir de agora* esse circuito será  $\mathbf{u}$ ue  $\mathbf{r}$ CD $\mathbf{v}$ ).

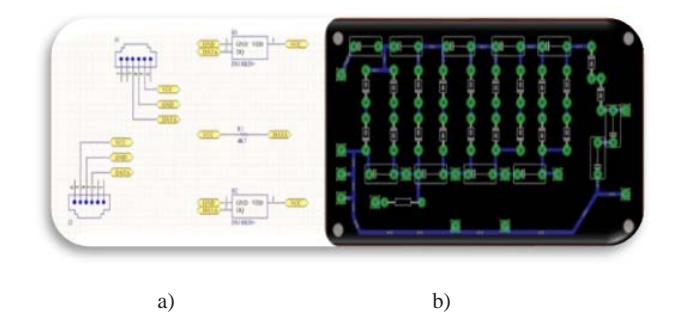

 $\mathbf{F} = \mathbf{A} \times \mathbf{A} \times \mathbf{F} = \mathbf{A} \times \mathbf{A} \times \mathbf{F}$ Figure 1:  $(a)$ . Figure 1: (a). Esquemático de um soquete para um sensor de temperatura<sup>3</sup> a partir do Altium Designer. (b). Esquemático do estágio multiplicador de tensão de uma fonte

Pode-se perceber a grande diferença entre os dois softwares

de alta tensão usado no projeto de detecção de partículas $<sup>4</sup>$ </sup> construído a partir do Eagle.

Pode-se perceber a grande diferença entre os dois softwares na hora de construir o esquemático.

### $\mathcal{L}$  as  $\mathcal{L}$  for  $\mathcal{L}$ 2.2. Layout da PCB

A partir do esquemático, é gerado o layout da PCB, que *A para do esquemanto, e gerado o rayour da FC* é um retrato exato de como ficará a placa, de acordo com as conexões feitas no esquemático. No layout é possível ajustar tamanhos de furos, trilhas e ilhas. Os softwares permitem dinamos de raros, umas e mais. Os sortexas permitem a função roteamento automático (*autoroute*) para realizar as conexões da placa. No roteamento manual, as conexões são feitas ao gosto do layoutista, podendo ocupar o espaço que for e obedecendo o esquemático. No roteamento automático, o software usado, executa algoritmos que calculam a melhor rota para as trilhas sem que haja curto na placa. A escolha do método de roteamento vai da experiência do layoutista, pois é necessária uma avaliação prévia para saber se é possível o roteamento manual e muitas vezes é necessário usar a roteamento mandar e mandas vezes e necessario asía a<br>camada *Top* (parte de cima da placa) para que todas as trilhas entrada top (parte de emía da práca) para que todas as armas sejam feitas. Neste trabalho será abordado um circuito com sejam renas. Presie trabamo será abortado um encan sejam renas. Neste trabamo sera abordado um enecino com abordado em trabalhos posteriores. No circuito da PCB1, foi usado o método de roteamento automático do software Altium. Como o circuito possui conexões paralelas entre 4 ilhas diferentes esse método se saiu melhor. Para o PCB2 foi usado o roteamento manual. Por se tratar de uma fonte de alta tensão, é recomendado o máximo espaçamento entre as trilhas para evitar arcos elétricos entre trilhas de diferentes potenciais. Na Fig.2 é possível observar o resultado dos layouts prontos, sendo a Fig.2-(a) a PCB1 e Fig.1-(b) a PCB2.  $\epsilon$  se raça a conexão das trimas manuamiente, ou que se u ria unica camada, podendo uni outro de dupla face s differentes, sendo a Fig.2 (a) a Fig.2 é Pig.1 (b)<br>TR2  $r_{\rm B}$ 

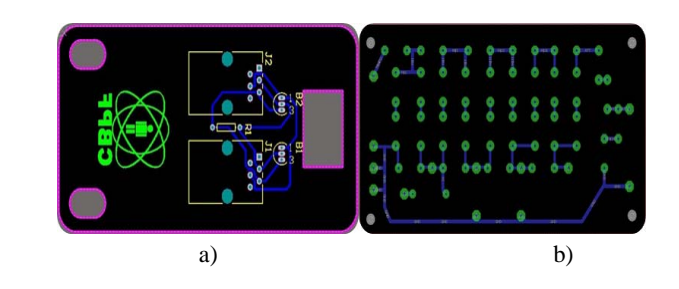

Figure 2: (a) Layout da PCB1 feito por roteamento automático utilizando o Altium Designer. (b) Layout da PCB2 feito por roteamento manual utilizando o Eagle. usando a função *mirror* dos softwares CAD. O Altium Figure 2: (a) Layout da PCB1 feito por roteamento automático

deve ser gerado em preto em preto em preto em preto em preto em preto em preto em preto em preto em preto em p<br>Desenvolvencia e as placas em preto em preto em preto em preto em preto em preto em preto em preto em preto em

somente é possível deixar o layout espelhado. Na Fig.3 é

 $\frac{2}{1}$  Central de processamento de dados.

<sup>&</sup>lt;sup>3</sup> Sensor ds18b20.

<sup>&</sup>lt;sup>4</sup> Projeto Marta.

#### 2.3. Geração de PDF e negativo

Depois da construção do esquemático e geração do layout, é necessário realizar a geração do PDF ou de um arquivo de imagem que será impresso, porém esse arquivo deve ser gerado em preto e branco, a placa na cor preta e as trilhas e ilhas na cor branca. Outro aspecto muito importante é que o layout a ser impresso necessita estar espelhado, usando a função *mirror* dos softwares CAD. O Altium designer e o Protheus ARES já têm essa função, então basta exportar ou imprimir o PDF deixando o layout espelhado e em negativo. Já o Eagle não possui a função negativo, nele somente é possível deixar o layout espelhado. Na Fig.3 é possível observar um layout normal e um layout espelhado, referentes a mesma PCB, ambas feitas no Altium Designer.

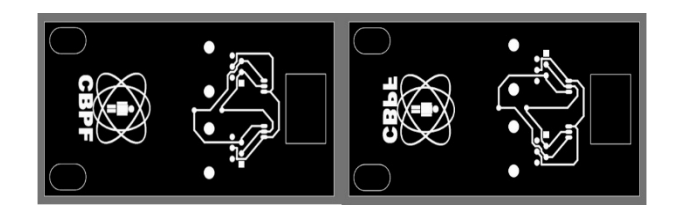

Figure 3: (a) Layout da PCB1 em modo normal. (b) Layout da PCB1 em modo espelhado.

Com o arquivo do layout pronto, espelhado e em negativo, deve-se imprimir o mesmo em uma transparência, de preferência que se use impressora laser para a impressão. A transparência deve ser compatível com o tipo de impressora. A Fig.4 apresenta uma transferência com o layout da Fig.3 com algumas modificações.

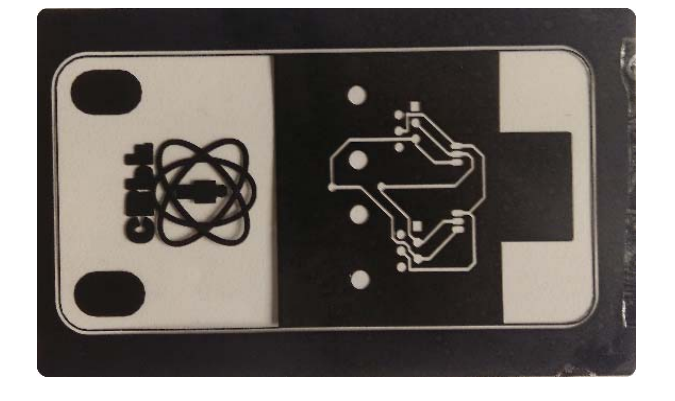

Figure 4: Layout impresso em transparência através de impressora laser.

# 3. MANIPULACÃO DO FILME COM A PLACA DE COBRE E CORROSÃO

Nesta seção, será descrito os passos para a manipulação da placa de circuito impresso com o filme fotografico. ´

#### 3.1. Preparação da placa de cobre

Nessa fase, deve-se cortar a placa virgem de cobre de acordo com o tamanho e *shape* da placa final em que se desejar obter. Na Fig.5, é possível visualizar o layout com uma cota da borda mais externa do layout da PCB, que dara´ as medidas para o corte na placa virgem de cobre. A questão do tamanho da placa final, deve ser uma das primeiras preocupações do layoutista quando se inicia o desenho placa. Depois de estabelecida as dimensões reais da placa, devese lavar a mesma, pode-se fazer uso de detergente e espoja. E interessante, depois de lavar e secar, ainda passar uma ´ esponja de aço seca para uma total limpeza e retirada da fina camada de cobre oxidada pelo ar. Depois de limpa, a placa não pode ser mais tocada sem o uso de luvas. O resultado da limpeza, deve se assemelhar com a placa da Fig.6. Ainda na Fig.6, a placa foi cortada no tamanho real e com o formato projetado.

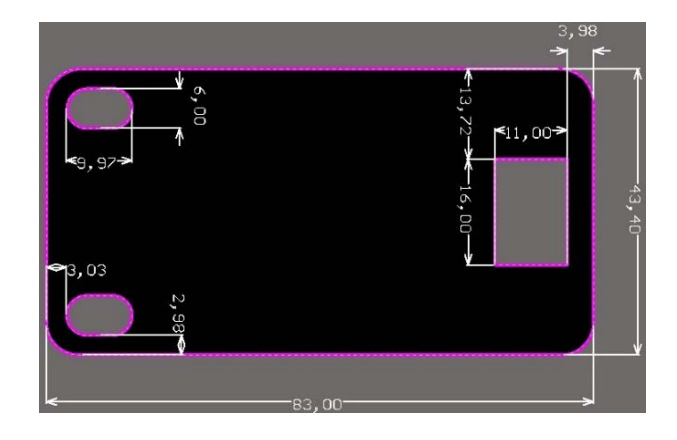

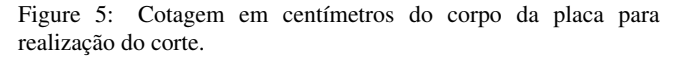

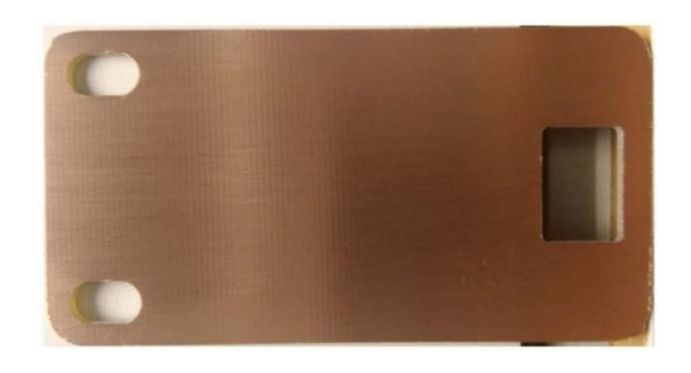

Figure 6: Placa de cobre já cortada nas medidas projetas e limpa.

#### 3.2. Manipulação do filme fotográfico

O filme fotográfico sensível à luz  $UV^5$ , também chamado de dryfilm<sup>6</sup>, é usado para selecionar as partes da placa onde será removido o cobre. É um material muito delicado de se manipular, sendo assim requer muito cuidado. E´ aconselhavel manipular esse material em local com o ´ mínimo de luz [5], pois mesmo a luz comum (da lâmpada) possui comprimentos de onda que podem alterar o material. O drvfilm deve ser cortado nas dimensões da placa de cobre da seção 3.1, ligeiramente maior do que as dimensões descritas no projeto. O filme é protegido por duas películas de plástico que envolve o mesmo. Na Fig.7 é possível visualizar como o dryfilm é estruturado. Para fixação do dryfilm na placa, primeiramente deve-se retirar o plastico ´ de uma das faces, não deixando que o dryfilm encoste nele mesmo. Assim que retirado, a parte sem o plastico ´ deve ser faceada na placa. E recomendado que se pingue ´ algumas gotas de água na placa para que o filme tenha uma melhor fixação. O resultado esperado pode ser observado na Fig.8. O filme só estará faceado se o procedimento for feito corretamente, pois o mesmo depois de cortado não fica mais plano.

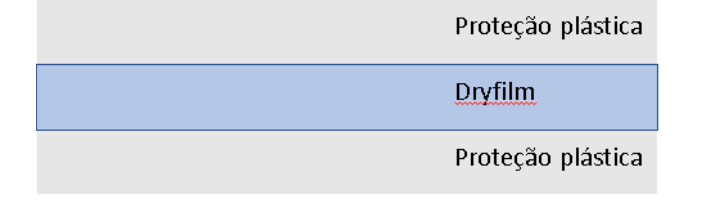

Figure 7: Estrutura de construção do dryfilm. As partes em cinza são as proteções plásticas e a parte em azul é o filme propriamente dito.

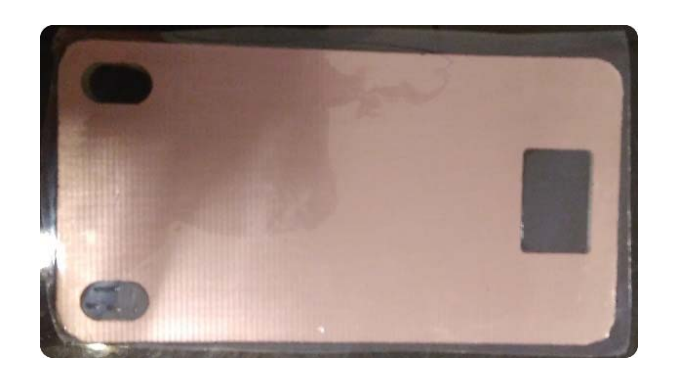

Figure 8: Dryfilm faceado na placa de cobre.

Com a placa já limpa e com o filme faceado na mesma,

Filme usado na indústria gráfica.

5

deve-se envolver a placa em uma folha de papel A4, e levar todo o conjunto para uma laminadora. Na laminadora, devese ajusta a temperatura para 180 ◦C e passar todo conjunto (placa embalada no papel) cerca de 4 ou 5 vezes. Essa etapa  $\acute{\text{e}}$  muito importante pois a finalidade  $\acute{\text{e}}$  que o dryfilm venha aderir na placa, o calor da laminadora de forma uniforme consegue esse resultado. Depois desse processo, o dryfilm deve estar aderido na placa sem possibilidades de cair. A partir de agora, não é recomendado que o filme seja exposto a luz, seja ela qual for, pois o mesmo sera agredido, e ´ dependendo do tempo de exposição ele será inutilizado, tendo que reiniciar o processo.

### 3.3. Exposição a luz UV

A próxima etapa é a exposição da placa à luz UV. A transparência obtida na seção 2.3 deve ser colocada em cima da placa. Como dito anteriormente, tanto a placa quanto a transparência têm as mesmas dimensões, assim pode-se colocar a transparência em cima da placa e fixa-la com uma fita adesiva transparente. Na Fig.9 é possível observar essa montagem. Depois de algumas experiências dessa montagem, podemos perceber que é muito importante que a fita adesiva esteja bem esticada para que a transparência não corra sobre a placa.

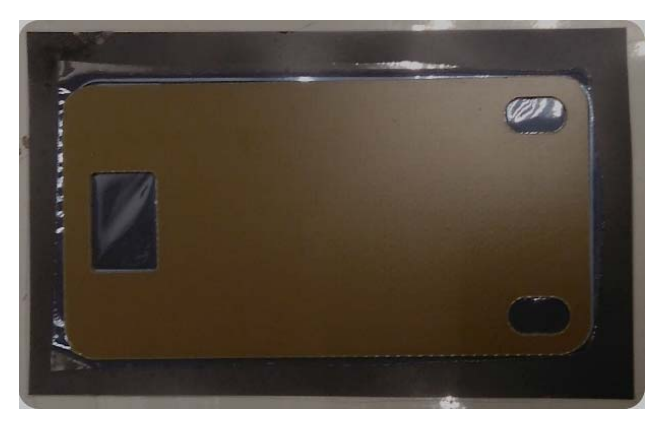

Figure 9: Placa já com o filme fixado e sobre a transparência, pronta para receber a fita adesiva transparente.

Esse processo é o mais importante. A placa será exposta a luz UV, assim as partes com o toner da impressora ` bloquearão os raios UV e as partes sem o toner, deixarão os raios UV passar, esses raios reagirão com o dryfilm e farão com que o filme se fixe na PCB de forma permanente. Esse processo é importante pois é ele que desenha através da reação do dryfilm com a luz UV, quais regiões farão parte do circuito impresso e quais não farão. Com a transparência ja fixada na placa, coloca-se um vidro transparente sobre ´ a placa e o conjunto é levado para o banho de luz UV. Experimentos como os de [6] foram realizados dessa forma, com as seguintes configurações: luz negra de 28w à uma distância de 5 à 7 cm da luz até a placa, em um tempo de exposição de 4 minutos.

Na área de fabricação de PCB do LITELT, foi criado um dispositivo para otimizar o processo de exposição à luz negra

Em outras literaturas sobre PCBs, a luz UV pode ser chama de luz negra. 6

e evitar que o operador do laboratório seja exposto. Através de um scanner defeituoso, foi construído uma espécie de mesa expositora onde a luz UV é emitida de baixo para cima. Na Fig.10, é possível ver a comparação entre a forma que comumente esse processo é feito e a configuração usando o dispositivo desenvolvido no LITELT. Nesse dispositivo, a placa com a transparência já fixada é colocada de face para baixo e em seguida e fechada a tampa do dispositivo. Dentro ´ do dispositivo esta presente a luz UV com placas refletoras ´ para que se tenha maior aproveitamento da luz emitida. O tempo de exposição é de 2 a 3 minutos, tendo em vista a distância de proximidade entre a lâmpada e a superfície da placa.

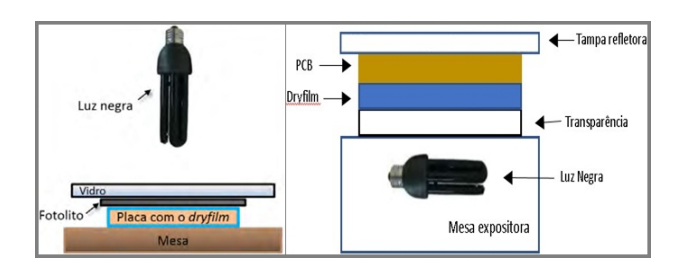

Figure 10: (a) relação usado comumente. (b) exposição à lâmpada UV com o dispositivo desenvolvido no LITELT.

Em [7] existe um guia de proteção ao usuário no manuseio e transporte de lâmpadas UV, onde também é encontrado que lâmpadas UV podem causar emissão de ozônio, e de fato foi percebida essa emissão quando foi realizado teste de exposição de dryfilm com a lâmpada UV, o que nos faz concluir que é recomendado que esse processo seja realizado em local arejado e com ventilação.

Passado o tempo do processo de exposição a luz UV (de 4 a 5 minutos para exposição convencional e de 2 a 3 minutos com o dispositivo desenvolvido), o resultado esperado é o mostrado na Fig.11. Pode-se retirar a proteção plástica em cima do dryfilm, a mesma da Fig.8.a, porém do outro lado.

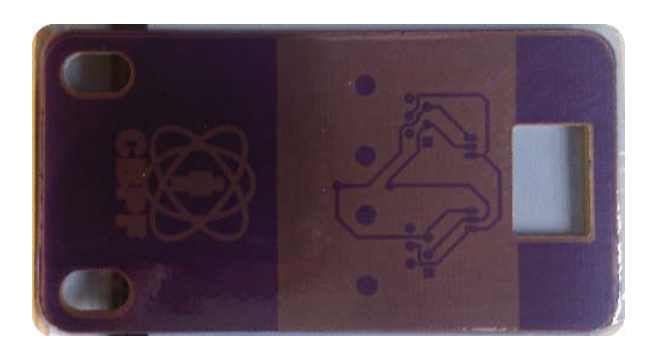

Figure 11: Resultado após a exposição da placa com dryfilm à luz  $UV$ 

luz UV serão removidas. Para este banho, foi feita uma solução de água com uma substância química, a barrilha leve. A barrilha leve é um sal de carbonato de sódio, branco, higroscópico, que é usado para tratamento de dureza de calcio e/ou para elevar pH [8]. Neste processo, a barrilha ´ eleva o pH da água e faz com que o dryfilm que não recebeu luz UV seja desprendido da placa e se dissolva, a parte do dryfilm que ficou exposta ao UV permanece fixa como mostra a Fig.12.

Nos experimentos realizados no laboratório, foi utilizado 9g de barrilha para cerca de 150ml de água. Para o preparo de volumes maiores deve ser mantido essa proporção. Assim como em [9], pode-se concluir que o aumento da concentração de barrilha ou o aumento da temperatura da água, faz com que todo o dryfilm venha a se desprender, se essas variáveis não forem controladas, pode ocasionar na perda de todo o trabalho feito até essa fase.

Assim que for finalizado a fase de exposição, a placa pode ser levada para a solução descrita no parágrafo anterior feita em recipiente limpo. Essa fase requer muita atenção. Nos experimentos realizados, essa foi a fase do processo onde mais se encontrou dificuldades. Com a placa ja imersa na ´ solução, passado um minuto de imersão, usando uma luva de borracha fina, deve-se passar o dedo levemente nas partes mais claras do dryfilm, as partes que não foram expostas ao UV. Deve-se perceber que aos poucos as partes claras do filme irão se desprender da placa. O tempo máximo do banho deve ser de 4 a 5 minutos, para não comprometer a parte que interessa do filme. Sendo assim, se com mais de 5 minutos o dryfilm claro não ficar totalmente solto da placa, o trabalho estará comprometido. Essa anomalia geralmente acontece quando o tempo de exposição é muito grande, e ainda que com a proteção do toner impresso na transparência, alguns rádios de UV ultrapassam a proteção e chegam até as partes onde não deveriam, quando essas partes vão ser removidas pela solução de água e barrilha encontram muita dificuldade, a placa fica muito tempo na solução e compromete o filme inteiro. Se tudo ocorrer bem, ficará somente o dryfilm previsto, como na Fig. 12.

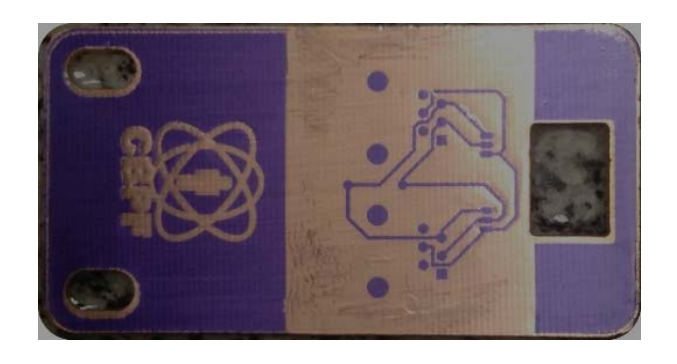

Figure 12: Placa após o processo de revelação.

#### 3.4. Revelação do dryfilm

O processo de revelação se dá no banho que a placa será submetida e assim as partes que não sofreram incidência de

#### 3.5. Corrosão

Para o processo de corrosão, foi usada a solução de percloreto de ferro nas proporções de 250g de percloreto

para diluir em 625ml de água. Essa solução foi escolhida por ser uma solução que emite menos vapores do que outras soluções, como por exemplo a solução mista de ácido clorídrico e peróxido de hidrogênio<sup>7</sup>.

Depois de passar pela solução de barrilha, a placa pode ser mergulhada em uma vasilha de água para ser limpa e depois deverá ser mergulhada na solução de percloreto de ferro. Nesta última, a placa deverá permanecer por volta de 15 minutos. Durante esse tempo, é recomendado que o percloreto esteja em constante agitação para agilizar o processo. No Laboratório de eletrônica (LITELT-COTEC), foi desenvolvido um dispositivo de agitação de percloreto para evitar que um operador fique preso a esse processo. Na Fig.15 é possível observar o dispositivo que se baseia em um tanque de percloreto que é agitado por um mecanismo com um motor.

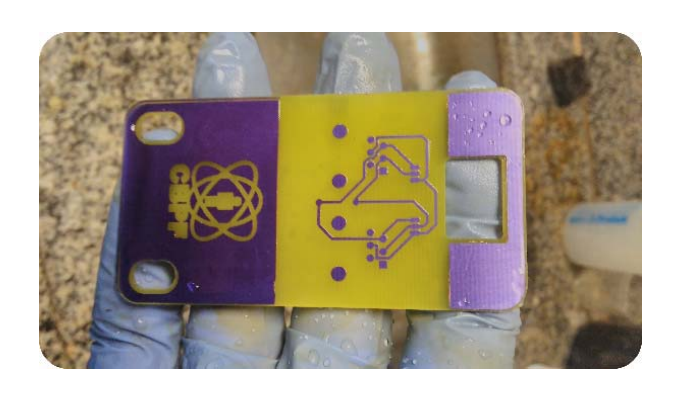

Figure 14: Placa depois do processo de corrosão.

# 3.6. Remoção do dryfilm

Depois de feita a corrosão, ainda restará dryfilm em algumas partes da placa. Esse dryfilm remanescente foi exposto a luz UV e fixou-se na placa. Sua remoção deverá ser feita através de um a gente removedor que comercialmente  $\acute{\text{e}}$  encontrado como "(removedor de dryfilm)". Em experimentos no laboratório de eletrônica, percebemos que uma solução de barrilha com água, com uma proporção de 70g de barrilha para 150ml de água é suficiente para remover o dryfilm remanescente, não foi necessário o uso de mais soluções. Com a placa lavada depois do processo de corrosão, deve-se mergulha-la na solução descrita acima, e aguardar 7 minutos. Depois desse tempo, pode-se esfregar a placa com uma escova ou similar para tirar o dryfilm remanescente. O resultado esperado é mostrado na Fig.15.

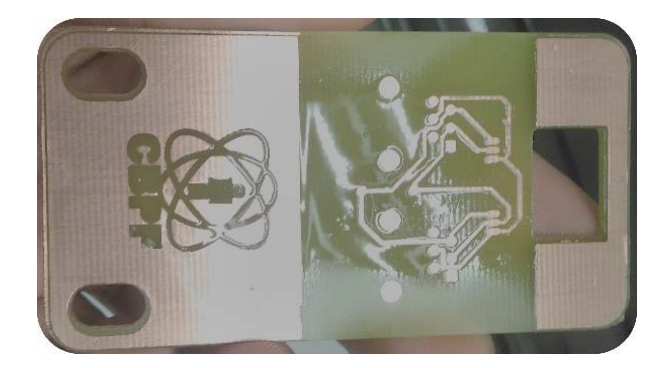

Figure 15: Placa após o processo de remoção do dryfilm remanescente.

# 4. FURAÇÃO E FINALIZAÇÃO

Neste estágio, a placa já está com suas ilhas e trilhas confeccionadas, o próximo passo é realizar a furação para fixação e soldagem dos componentes. O importante nesse processo é verificar o tamanho dos furos que foram desenhados no software CAD utilizado (neste caso no Altium Designer). É interessante também imprimir uma

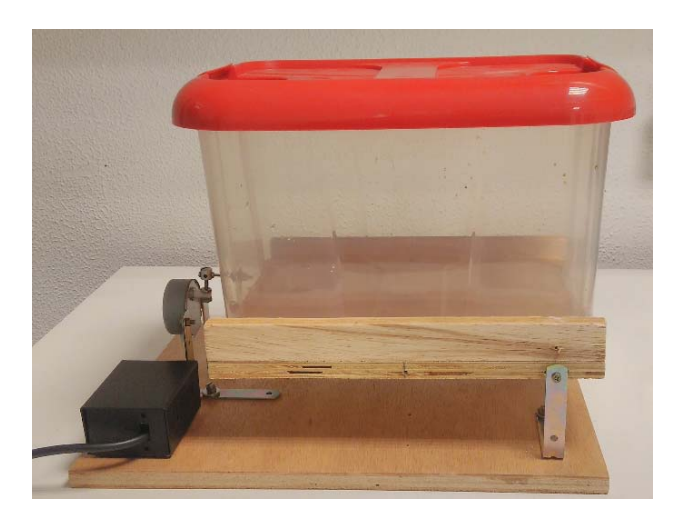

Figure 13: Dispositivo para agitação de percloreto desenvolvido no LITELT-COTEC.

Com o movimento do motor, um eixo consegue fazer o tanque subir e descer dando movimento ao percloreto e assim acelerando o processo de corrosão. Dentro desses 15 minutos de corrosão, é necessário que constantemente seja verificado o quanto da placa já foi corroído. O ideal é que seja removido todo o cobre e fique somente as partes cobertas pelo dryfilm como na Fig.14.

7

Normalmente essa solução só pode ser usada uma vez, ao contrário do percloreto que pode ser reaproveitado algumas vezes , se manuseado corretamente.

folha do layout da PCB com os furos para se guiar na hora de realizar os mesmos. Tem-se disponível no laboratório um jogo de brocas com tamanhos de  $0.7$ mm até  $2.0$ mm. É importante na hora de projetar os furos no software CAD, configura-los de acordo com as brocas disponíveis, para não ter problemas com alguns furos pequenos demais para fixar os componentes ou com outros que sobreponha o tamanho da ilha. A PCB que está sendo confeccionada tem furos dos tamanhos de 0.7mm, 0.9mm e 3.0mm.

A ferramenta mais recomendada para esta tarefa é uma furadeira de bancada. O laboratório de eletrônica dispõe de um equipamento desse tipo. Pode-se usar também um dispositivo específico para furar PCBs, esse dispositivo é muito parecido com um grampeador e só pode fazer furos de único tamanho, é possível observa-lor o furador na Fig.16.

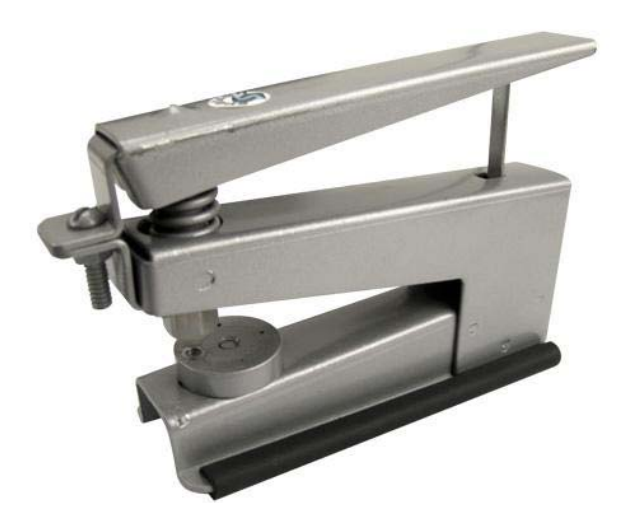

Figure 16: Dispositivo exclusivo para furar PCBs, Comercialmente conhecido como "furador de placas".

Passado o processo de furação, a PCB está praticamente pronta. O recomendado é fazer a aplicação de um verniz para PCB ou outro produto usado para evitar oxidação do cobre. Em construções mais complexas, também são usadas as chamadas máscaras de solda (Solder Maks), uma camada de tinta que isola a PCB e só deixa expostas as ilhas para soldagem. O resultado de todo processo pode ser observado nas figuras Fig.17, Fig.18 e Fig.19.

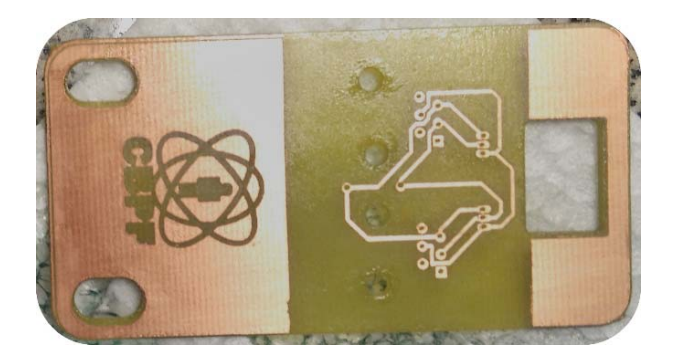

Figure 17: PCB finalizada com suas rotas confeccionadas.

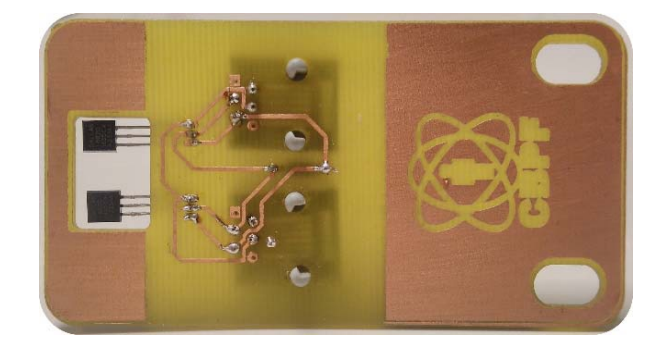

Figure 18: Soldagem dos componentes na placa.

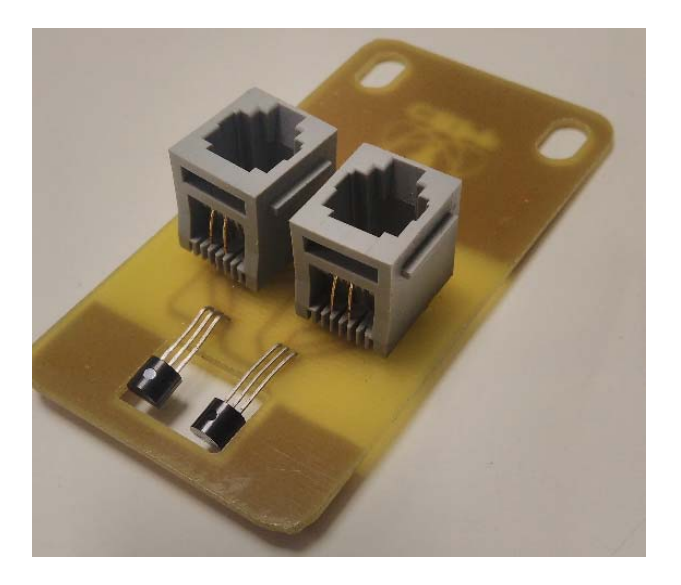

Figure 19: Placa finalizada pronta para uso.

#### 5. CONCLUSÕES

Esta nota técnica apresentou um método de confecção de PCB de forma manual que pode ser reproduzido facilmente em laboratórios de eletrônica. Os materiais usados podem ser encontrados facilmente em lojas de eletrônica e/ou sites de e-commerce. Na Fig.19 está o produto desenvolvido, uma placa de circuito impresso confeccionada por um metodo manual pronto para uso. O tempo total para ´ confecção não chega a 2 horas depois de dominada a técnica, contando com os contratempos da confecção. Uma grande vantagem desta técnica em relação as outras é o uso de apenas duas soluções químicas, uma para revelação e remoção do dryfilm, solução de barrilha e outra para corrosão do cobre, a solução de (percloreto de ferro). Além de economia, essas soluções proporcionam muito menos emissão de vapores tóxicos, ao contrário de outras soluções que também poderiam ser usadas. Os dispositivos da Fig.10.b e Fig.13 otimizam o processo dando muito mais agilidade e praticidade. Também contamos com outros dispositivos como: impressora laser, laminadora e a furadeira de bancada. Os insumos utilizados foram: placa de circuito impresso virgem, dryfilm, percloreto de ferro, e

barrilha (carbonato de sódio). Por se tratar de uma técnica manual, com a prática, os resultados obtidos tendem a ser

aperfeiçoados.

- [1] Liu, Jingping, et al., Future paper based printed circuit boards or green electronics: fabrication and life cycle assessment, Energy & Environmental Science 7.11 (2014): 3674-3682. DOI: 10.1039/c4ee01995d
- [2] Labcenter Electronics Ltd, "Proteus PCB Design, Layout & Simulation software," Labcenter Electronics, 2018. [Online]. Available: https://www.labcenter.com/. [Acesso em 10 junho 2018].
- [3] Autodesk Inc., "PCB Design & Schematic Software | EAGLE | Autodesk," Autodesk Inc., 2018. [Online]. Available: https://www.autodesk.com/products/eagle/overview. [Acesso em 10 junho 2018].
- [4] Altium LLC, "PCB Design sofware | Innovation for PCB design | Altium," Altium LLC, 2018. [Online]. Available: https://www.altium.com/. [Acesso em 10 junho 2018].
- [5] Nikko Materials, "Dry Film Process Topics | Nikko-Materials Co. , Ltd," [Online]. Available: http://www.nikkomaterials.com/en/dry topic en. [Acesso em 03 junho 2018].
- [6] L. H. d. A. Fauth, E. M. d. Silva e P. D. Batista, "Faça você mesmo: Placas de circuito impresso de dupla face usando método fotográfico.," Notas Técnicas, Publicações CBPF, pp.

9-17, 6 março 2017.

- [7] Vision Cure UV and IR Technology, "Ficha de segurança de Lâmpadas UV.," Vision Cure, [Online]. Available: http://www.visioncure.com.br/arquivos/ficha.pdf. [Acesso em 20 Maio 2018].
- [8] BunTech tecnologia em insumos, "Buntech," janeiro 2016. [Online]. Available: http://www.buntech.com/fichatecnica/BARRILHALEVE.pdf. [Acesso em 15 Maio 2018].
- [9] M. M. Nagi, "Dry Film Material of Choice for Electronic Industry, Expanding at a CAGR of 6.2% during 2018 – 2024: Energias Market Research Pvt. Ltd.," 7 março 2018. [Online]. Available:https://globenewswire.com/newsrelease/2018/03/07/1417744/0/en/Dry-Film-Material-of-Choice-for-Electronic-Industry-Expanding-at-a-CAGRof-6-2-during-2018-2024-Energias-Market-Research-Pvt-Ltd.html. [Acesso em 27 abril 2018].
- [10] H. W. Johnson e M. Graham, High-speed Digital Design:, 1*<sup>a</sup>* ed., New Jersey: Prentice Hall, 1993.